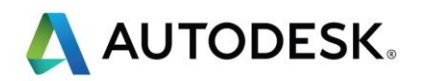

# Autodesk AutoCAD Civil 3D Performance Enhancement

In a continuing effort to provide high quality products, Autodesk has released an update which addresses a performance issue discovered by Autodesk's internal testing team and by customers.

In some cases, users were experiencing unexpectedly slow opening and saving of Civil 3D files.

# Affects versions

Civil 3D 2014 Civil 3D 2015 Civil 3D 2016 Civil 3D 2017

This fix is not language-specific.

# Install the Performance Improvement

Be sure to close Civil 3D and any other AutoCAD based application before installing updating files.

You will need local administrator rights to apply the update.

## Important Notes:

The update needs to be implemented on every user's machine. The performance problem will return if an unpatched version of Civil 3D is used to open a file.

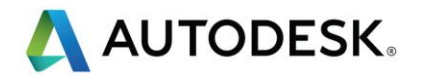

The performance problem is fixed at the time a file is saved in the updated version of Civil 3D. The first time a user opens a file the update will not be evident. Performance will greatly improve after the first save.

External references will need to be resaved to see the benefit of the update.

#### Civil 3D 2016

The performance issue has been addressed in Civil 3D 2016 service pack 3. All users must be updated to the current version to see the benefit of the update.

[Install Civil 3D 2016 sp3](http://up.autodesk.com/2016/CIV3D/C3D2016_x64_SP3.msp) [\(readme\)](http://up.autodesk.com/2016/CIV3D/AutoCAD_Civil_3D_2016_SP3_enu.htm)

#### Civil 3D 2017

The performance issue has been addressed in Civil 3D 2017 service pack 1.1. All users must be updated to the current version to see the benefit of the update.

# *Note: If you installed the service pack version 1.0, uninstall it and install sp1.1.*

## [Install Civil 3D 2017 sp1.](http://up.autodesk.com/2017/CIV3D/SP1.1.msp)1 [\(readme\)](http://up.autodesk.com/2017/CIV3D/AutoCAD_Civil_3D_2017_SP1.1_enu.htm)

#### Civil 3D 2014

- 1. Locate the file: C:\Program Files\Autodesk\Autodesk AutoCAD Civil 3D 2014\AeccNetwork.dbx
- 2. Check the version of this file. The old file version is 10.3.894.0 (3.17mb)
- 3. Rename the current **AeccNetwork.dbx** to **OLD\_AeccNetwork.dbx**
- 4. [Download AECCNETWORK.dbx](https://autodesk.box.com/v/C3DPerformanceFix) (version 10.3.902.0)
- 5. Place the new version of aeccnetwork.dbx in c:\Program Files\Autodesk\Autodesk AutoCAD Civil 3D 2014\

#### Civil 3D 2015

- 1. Locate the file: C:\Program Files\Autodesk\AutoCAD 2015\AeccNetwork.dbx
- 2. Check the version of this file. The old file version is 10.4.524.0 (3.08mb)
- 3. Rename the current **AeccNetwork.dbx** to **OLD\_AeccNetwork.dbx**
- 4. [Download AECCNETWORK.dbx](https://autodesk.box.com/v/C3DPerformanceFix) (version 10.4.940.0)

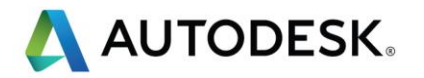

5. Place the new version of aeccnetwork.dbx in C:\Program Files\Autodesk\AutoCAD 2015\

# Tips for Implementing the Improvement Enterprise-wide

This fix works when opening a file and resaving it. The first time a file is opened after the fix is implemented, it will open slowly. After the file is re-saved, the file size will be reduced and opening time will be reduced.

## Resave all Sheets

For smaller projects, an easy way to force Civil 3D to open and save multiple files is to use Sheetset Manager.

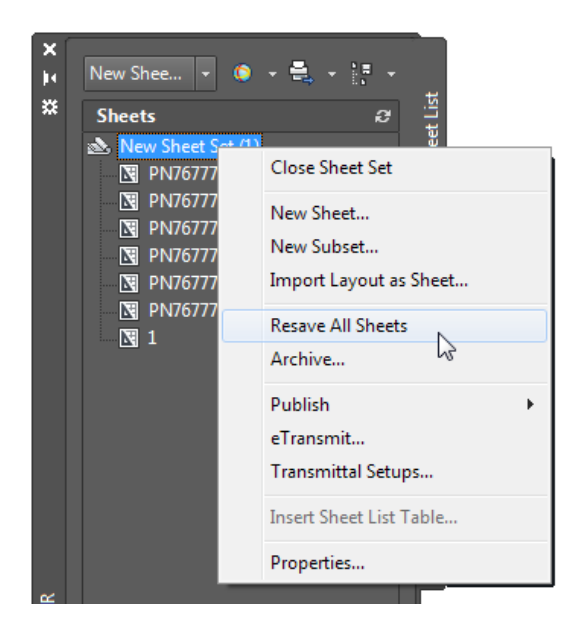

Right-click the name of the sheet set and select Resave All Sheets

## Script

Scripts have been provided by Autodesk as a good faith effort to assist customers with large numbers of effected files. Scripts are provided as-is and are not officially supported.

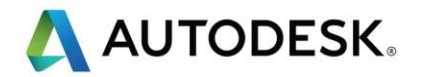

Download the scripts from:<https://autodesk.box.com/v/C3DPerformanceFix>

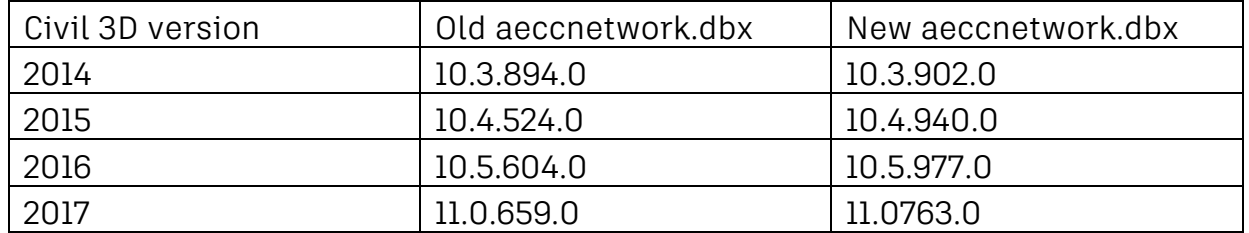

Local admin rights are needed to run the batch file.

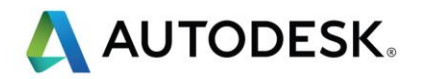

# Function of the Scripts:

The script should be run from a computer that has the appropriate version(s) of Civil 3D installed. The script uses the command line version of AutoCAD to open and resave drawings.

The script currently does not check the version of the DWG file before updating. Care must be taken that the correct script is run against the appropriate version of each Civil 3D file. More information on Civil 3D versioning can be found [here.](https://knowledge.autodesk.com/support/autocad-civil-3d/troubleshooting/caas/sfdcarticles/sfdcarticles/Warning-message-when-you-start-AutoCAD-Civil-3D-or-open-existing-drawings.html?_ga=1.33629217.1865897764.1469462315)

At the conclusion of the script, a list of re-saved files is generated. This file list is named temp\_dwg\_filelist\_201X.txt and will be located in the same directory in which the repair 201X.bat is found.

- 1. Download and extract the zip file containing the scripts.
	- Note that aeccnetwork.dbx is version-specific.
	- Be sure to have the correct version in the same directory as its corresponding batch file.
- 2. Log in as administrator on a machine running Civil 3D version 2014, 2015 or 2016.
	- Permissions are needed to copy the aeccnetwork.dbx to the Program Files folder on the local machine running the script.
	- If you receive an Access denied error, "O files copied," change the permissions of the program folder containing aeccnetwork.dbx to allow full control by the admin user.
- 3. Launch a Windows command line (CMD.exe)
- 4. Run the batch file and add the path to effected file folder after the batch file name.
	- This parameter is what directs the script to the files.
	- UNC pathing is not supported by this BAT file. (Used a mapped drive instead.)

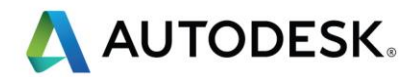

# **Path to affected files** (use auotes) D:\\_BOX\Autodesk\Clients>repair\_2015.bat "P:\CAD FILE DIRECTORY\DWGS"

The script will proceed to open and save all DWG and DWT files found in the specified path.

A list of modified files can be found in the file *temp\_dwg\_filelist\_201X.txt.*